## **808DVR01**

## **Přední DVR kamera pro autorádia se systémem Android připojitelná přes USB**

Návod k použití

Upozornění. Nejprve si přečtete tento návod. Zařízení nesmíte nijak otvírat nebo opravovat.

Dodržujte bezpečnostní předpisy dané země. Zařízení musí být provozováno v suchém prostředí, aby nedošlo ke vniknutí vody. Zařízení nepoužívejte v extrémních teplotách.

## Instalace

1. Vložte do kamery paměťovou kartu mikro SD (8-32GB).

2. Připojte kulatý konektor z kamery s propojovacím kabelem zredukován na USB.

3. USB připojte do slotu USB zapnutého zařízení (autorádia) se systémem Android 4.4. a vyšším.

4. Kamera se připojí jako externí zařízení (najdete přes správce souborů) Jednotka USB CAR\_DVR.

5. Po otevření najděte soubor uCarDvr.apk, na který klikněte a potvrďte instalovat, dojde k instalaci aplikace do zařízení (autorádia).

- 6. Po instalaci najděte v menu zařízení (autorádio) aplikaci XCDVR2 a potvrďte otevřít.
- 7. Po otevření uvidíte na displeji obraz z kamery.
- 8. Pro získání dalších funkcí aplikaci aktualizujte. (připojte zařízení k internetu)
- 9. Dále musíme povolit instalaci aplikací z cizích zdrojů pro Android.
- 10. Vraťte se do aplikace, v pravé časti jsou dvě ikony
- 1. ikona zmenšení okna na miniaturu

2. ikona settings (nastavení), zde lze nastavit délku záznamu 1 / 2 / 3 minuty, aktivaci záznamu zvuku, aktivaci GPS polohy do záznamu, Vložení času do záznamu atd.

11. pokud se dotknete obrazovky pak se v levé části zobrazí menu, kde lze nastavit

- 1. Kliknutím na ikonu mikrofonu zapínáte nebo vypínáte zvuk.
- 2. Kliknutím na ikonu fotoaparátu uděláte foto.
- 3. Kliknutím na ikonu kamery zapnete nahrávání.
- 4. Kliknutím na ikonu zámku můžete zabezpečit záznam proti vymazání.
- 5. Kliknutím na ikonu přehrávání vstoupíte do zobrazení a následného přehrávání záznamů.

12. Objektivem můžete hýbat nahoru i dolů a nastavit tak obraz záznamu.

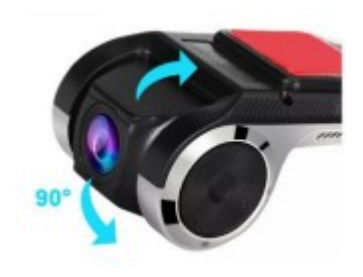

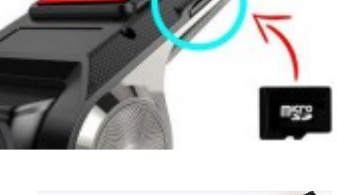

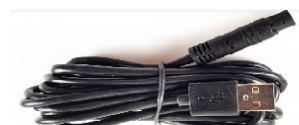

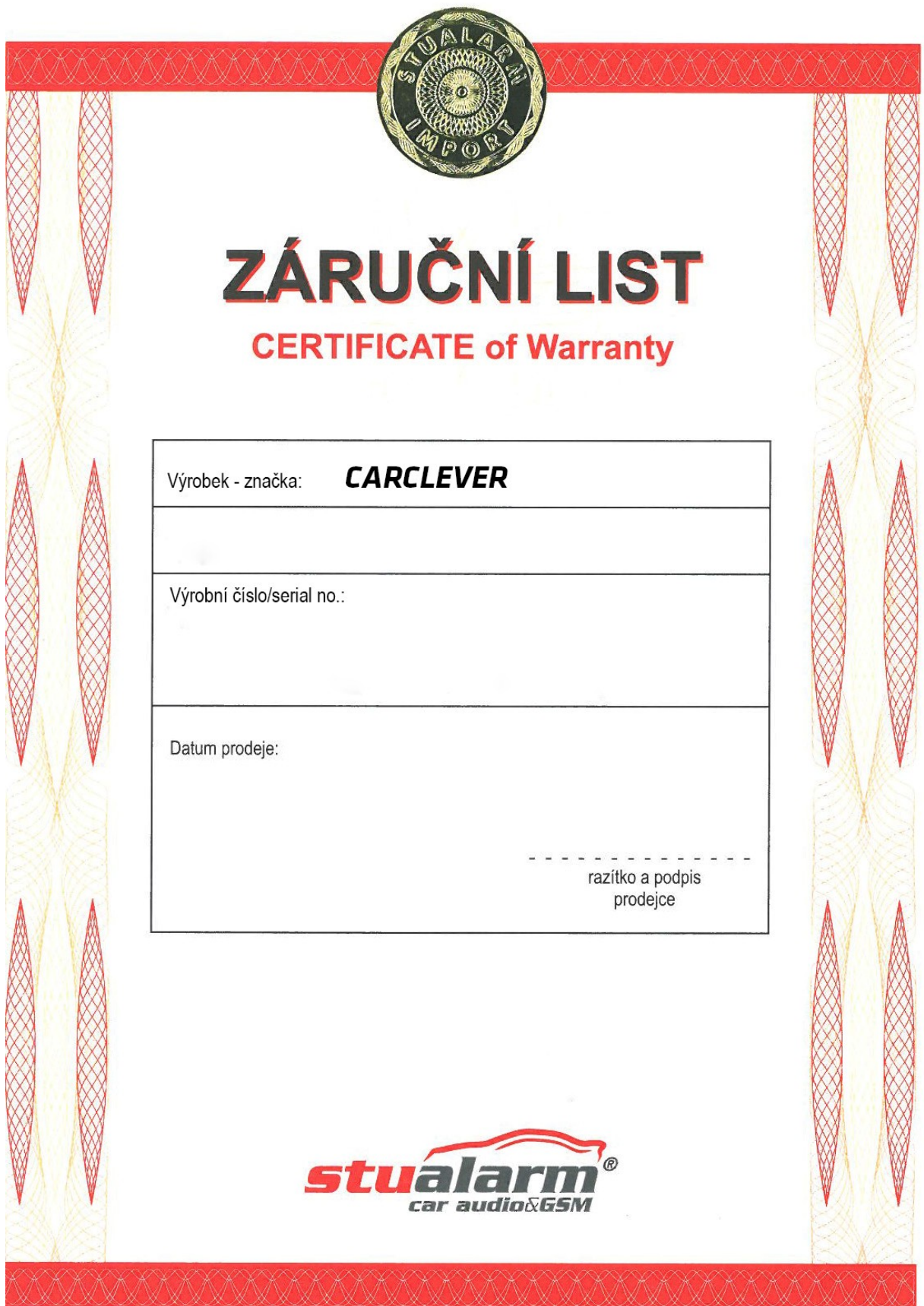

Dovozce: Stualarm import, s.r.o. Na Křivce 30, Praha 10

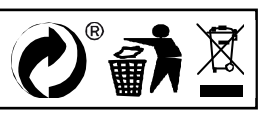